# **SOFTWARE FOR BAY LEVEL CALIBRATION OF BTS**

Radoslav DUDA, Master Degree Programme (5) Institute of Radio Electronics, FEEC, BUT E-mail: xdudar02@stud.feec.vutbr.cz

Supervised by: Dr. Stanislav Hanus

#### **ABSTRACT**

The purpose of this project is to design a software solution for automatic calibration of Motorola BTSs. Bay level calibration is used to compensate for losses or gains on the signal path from antenna inputs to TRX (transceiver) input. The program communicates with TRX by means of specific Motorola commands via RS232. Signal generator is used to create a reference signal and it's adjusted by the program via GPIB. The important part of the project is a terminal emulation of TRX. With its help it's possible to simulate all TRX behaviour including fault states.

### **1 ÚVOD**

Cílem projektu je vytvořit softwarové řešení automatizované kalibrace základnových stanic firmy Motorola. Článek seznamuje s problémem a informuje o způsobu technické realizace.

#### **2 ROZBOR**

Základnová stanice BTS (Base Transceiver Station) je obvykle schopna obsluhovat několik rádiových kanálů. Každý z nich je zajišťován pomocí samostatného zásuvného modulu TRX (transceiver). Dle technické dokumentace [1] je kalibrace přijímacích cest (RX) anténního systému nutná v případě výměny TRX nebo jeho rekonfigurace (v současné době hlavně pro EDGE).

Účelem kalibrace je kompenzovat útlum nebo zisk na signálové cestě od anténních vstupů na BTS do TRX. Tento útlum může být obecně různý pro každý použitý anténní svod a frekvenci. Proces proto probíhá zvlášť na několika testovacích frekvencích, rozdělujících kmitočtové pásmo na úseky šířky 1,6 MHz. Celkem se tedy kalibrace provádí na 22 (EGSM 900), resp. 47 (DCS 1800) frekvencích. Jejím výsledkem je *bay level offset table*- hexadecimální zápis velikosti jednotlivých výkonových odchylek. Tyto hodnoty jsou nakonec zapsány do ROM paměti TRX, čímž proces končí.

Vždy spolu s kalibrací RX cest je prováděna také kalibrace výkonových vysílacích cest (TX). Používá se k ní průchozí wattmetr a  $50\Omega$  50 W zátěž. S ohledem na vývoj programu není integrace této funkce obtížná, neboť odečítání z wattmetru se děje ručně a celý proces tak nelze příliš zautomatizovat.

## **2.1 POPIS KALIBRACE**

Postup kalibrace, jak je podrobně popsán v [1], sestává z několika dílčích kroků. Nejprve je k danému TRX připojen terminál a signálový generátor. Jako terminál slouží počítač s obslužným softwarem, komunikujícím s TRX přes rozhraní RS-232. V dokumentaci je uveden seznam příkazů, které se ke komunikaci používají. Signálový generátor  $(0 - 2 \text{ GHz})$  vytváří referenční signál o dané frekvenci a úrovni. K jeho nastavování se používá rozhraní GPIB. Samotná kalibrace potom sestává z cyklu sekvencí příkazů, kdy jednomu cyklu odpovídá jedna testovací frekvence.

Proces lze zjednodušeně zapsat takto:

- nastavení signálového generátoru na testovací frekvenci a úroveň,
- odeslání sekvence příkazů do TRX,
- kontrola zjištěného offsetu a ošetření případných chyb.

Celý cyklus se opakuje pro každou testovací frekvenci a celý proces potom ještě pro každý anténní port.

#### **2.2 POPIS PROGRAMU**

Uživatelské prostředí programu obsahuje 3 hlavní moduly: terminál, kalibraci RX a kalibraci výkonu TX. Na obrázku 1 je vidět celková hierarchie komunikace mezi jednotlivými moduly programu.

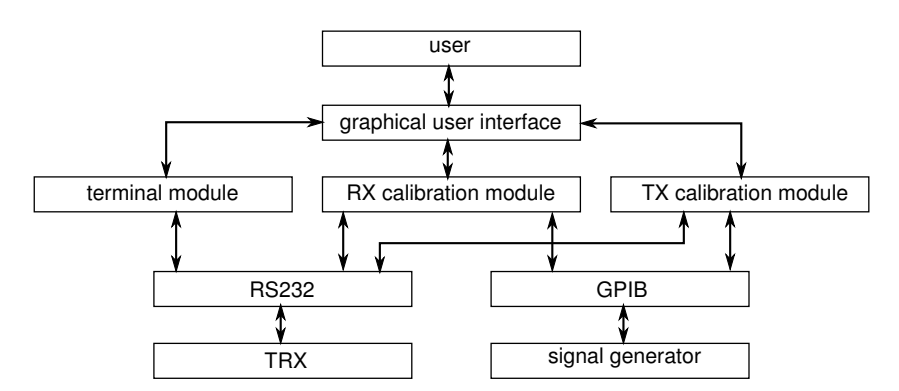

Obrázek 1: Diagram propojení jednotlivých modulů programu.

Při kalibraci je TRX odpojen od radiotelefonní sítě a tudíž neschopen přenášet hovory. Rozhodnutí a samotné odpojení provádí technik pomocí příkazů přes RS232. To je důvod pro integraci sériového terminálu přímo do programu.

Samotná kalibrace RX cest již probíhá zcela automaticky. Program je schopen detekovat typ připojeného TRX i používané pásmo (EGSM 900 nebo DCS 1800) a podle toho volit přesný postup. Ten je totiž pro každý z typů TRX (SCU,TCU,TCU-B,CTU a CTU2) odlišný. U novějších TRX je již vidět snaha o zjednodušení celé procedury.

Program je schopen ošetřit chybové stavy. Nejdůležitější z nich nastává při hodnotě výsledného offsetu 80 a znamená většinou špatné připojení generátoru. Po kontrole zapojení musí cyklus proběhnout znovu na stejné frekvenci. Všechny ostatní hodnoty výsledného offsetu (00 až 7F a 81 až FF) jsou správné, pouze hodnota 80 indikuje chybu.

Rozhraní GPIB zahrnuje standardní sadu příkazů, kterým rozumí každé připojené zařízení. Pomocí nich lze docílit vyhledání zařízení a jeho identifikace. Pro každý používaný typ signálového generátoru je však třeba v konfiguračním souboru definovat sekvenci příkazů, kterou se docílí nastavení frekvence a výstupní úrovně. Tyto sekvence jsou poté programem použity pokaždé, když je třeba testovací frekvenci změnit.

# **2.3 VÝVOJOVÉ PROSTREDÍ ˇ**

Vzhledem k nutnosti odpojení TRX od radiotelefonní sítě během kalibrace je častější testování během vývoje programu téměř nemožné. Proto je terminálová funkce TRX simulována následujícím způsobem. Jako aplikace v OS Linux běží OS Windows, v němž je spuštěn vyvíjený program. Konzolový výstup OS Linux je nasměrován do virtuálního sériového portu, který je připojen k OS Windows. Tato virtuální linka se oběma systémům jeví jako skutečná a funguje přesně stejně, jako kdyby byly systémy propojeny reálným kabelem. Pokud nyní do OS Linux uložíme skripty, které budou na dané příkazy odpovídat stejně jako skutečný TRX, máme pro vývoj programu jeho funkční náhradu. Tímto způsobem lze simulovat veškeré terminálové chování TRX, včetně zpoždění a chybových stavů. To vše využitím jen jednoho počítače.

## 3 ZÁVĚR

Cílem prezentovaného projektu je realizace automatizovaného systému pro kalibraci základnových stanic GSM. Komunikace s TRX probíhá přes rozhraní RS232, nastavování signálového generátoru využívá GPIB. Vývoji programu napomáhá terminálová emulace TRX. V současné době probíhá odlaď ování v reálných podmínkách.

## **PODEKOVÁNÍ ˇ**

Tento příspěvek byl vytvořen za podpory společnosti T-Mobile CZ. Výzkum této problematiky je řešen v rámci projektu č. 102/04/2080 Grantové agentury České republiky. Současně představuje i část výzkumu řešeného v rámci výzkumného záměru MSM 0021630513 s názvem Výzkum elektronických komunikačních systémů a technologií nových generací (ELEKOM).

#### **REFERENCE**

- [1] Motorola, Illinois, U.S.A., Bay Level Calibration Procedure, version 1.0, 09/06/1998.
- [2] Hanus, S.: Bezdrátové a mobilní komunikace, první vydání dotisk, VUT FEKT, 2003, ISBN 80-214-1833-8.
- [3] Microsoft, Redmond, U.S.A., Communications Resources, 02/2004, Dokument je dostupný na URL: http://msdn.microsoft.com/library/default.asp?url=/library/enus/devio/base/communications\_resources.asp (únor 2006)